### (1) RADIUS認証サーバから受信可能なattribute

弊社RAS がRADIUS認証サーバから受信する認証成功パケットのattribute解釈方法を、表1に示します。 なお、表1に示すattribute以外のattributeを受信した場合は、RAS内で廃棄されます。

# 表1 RADIUS認証サーバから受信するAccessAcceptの解釈方法

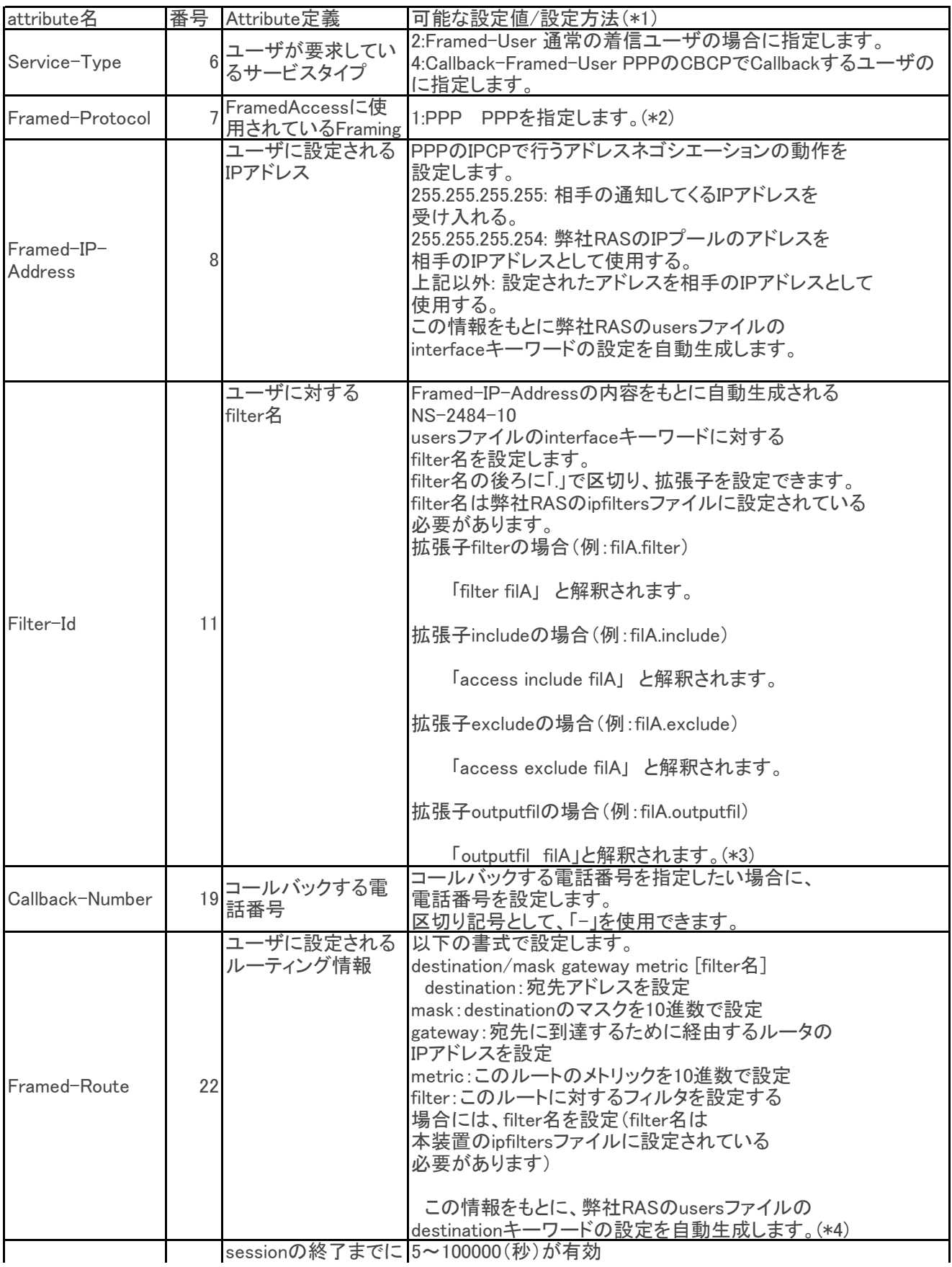

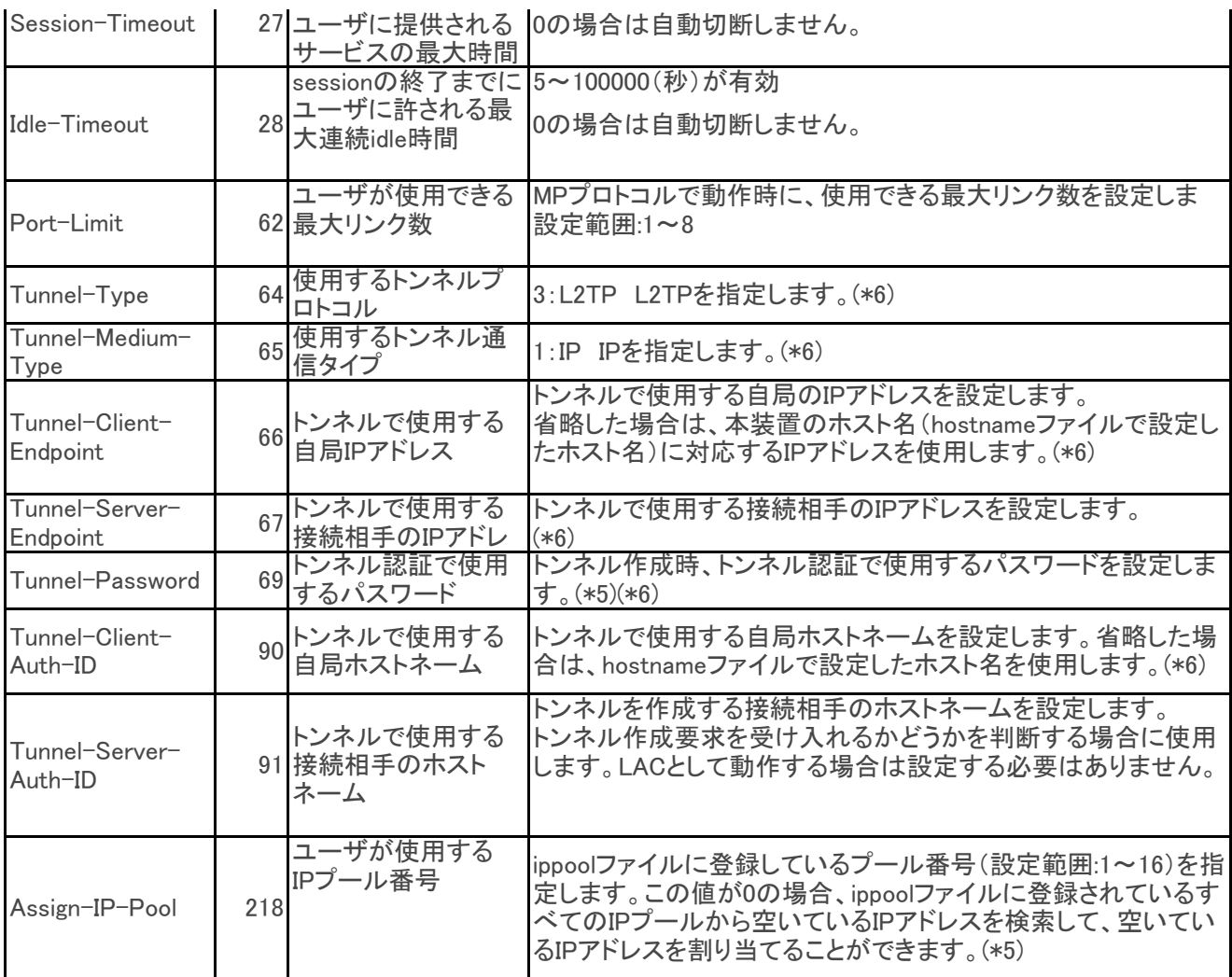

(\*1)RADIUS認証サーバに設定する場合、設定値(例えばFramed-Userなどの書式、設定値)は、ご使用に なるRADIUS認証サーバで異なる場合がありますので、使用されるRADIUS認証サーバの設定ファイル(例えば usersファイル、dictionaryファイルなど)を確認してください。

(\*2)MPで接続する場合にも、PPPを指定します。その場合の最大リンク数をPort-Limitで設定します。

(\*3)Framed-IP-Address、Filter-Idの設定をもとに、弊社RASのusersファイルの「%user」に設定するinterface キーワードの設定を弊社RAS内部で自動生成します。

(\*4)Framed-Routeの設定をもとに、弊社RASのusersファイルを「%user」に設定するdestinationキーワードの 設定を弊社RAS内部で自動生成します。

(\*5)RADIUS認証サーバによってはこのattributeが定義されていない場合があります。 その場合には、RADIUS認証サーバのdictionaryに、Assign-IP-Poolを番号「218」、データ形式 「integer」で 登録してください。

(\*6) NS-4200はサポートしていません。

### (2)RADIUSアカウントサーバに送信するattribute

弊社RASがRADIUSアカウントサーバに送信するattributeを表2に示します。

# 表2 弊社RASがRADIUSアカウントサーバに送信するattribute

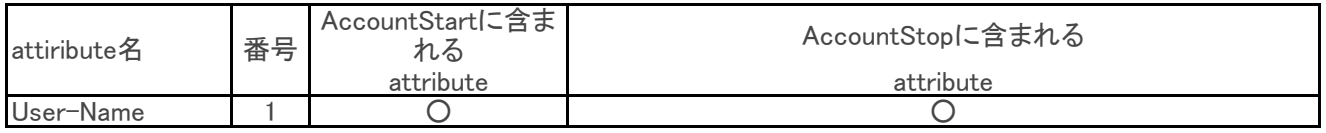

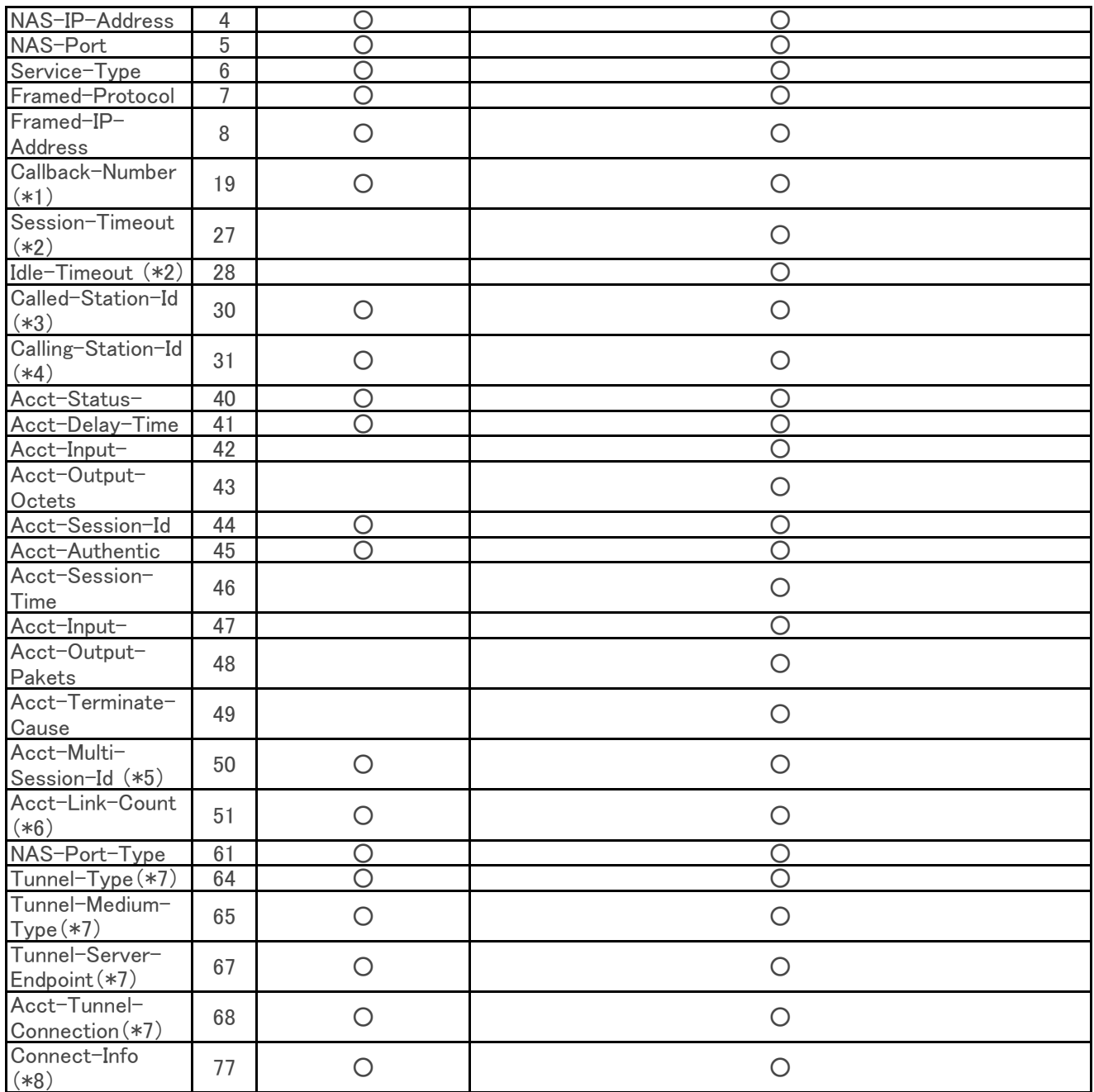

(\*1) コールバックの場合のみ、このattributeを送信します。

(\*2) 機能が指定された場合のみ、このattributeを送信します。

(\*3) 着信の電話番号が通知されてきた場合のみ、このattributeを送信します。

(\*4) 発信者の電話番号が通知されてきた場合のみ、このattributeを送信します。

(\*5) MPで接続された場合のみ、このattributeを送信します。

(\*6) RADIUSアカウントサーバによっては、Connect-Infoが定義されていない場合があります。

その場合にはdictionaryファイルに、Connect-Infoを「77」、データ形式「string」で定義し

てください。

またLivingston2.0.1のdictionaryには、Connect-Infoが「65」で定義されています。

この場合には、この値を「77」に変更してRADIUSサーバを再起動してください。

(\*7) NS-4200はサポートしていません。

#### (3) RADIUS認証サーバに送信するattribute

弊社RASがRADIUS認証サーバに送信する認証要求(AccessRequestパケット)のAttributeを表3に示します。

## 表3.RADIUS認証サーバに送信するAttribute

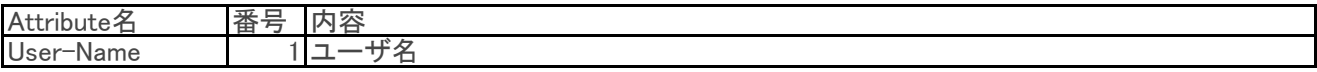

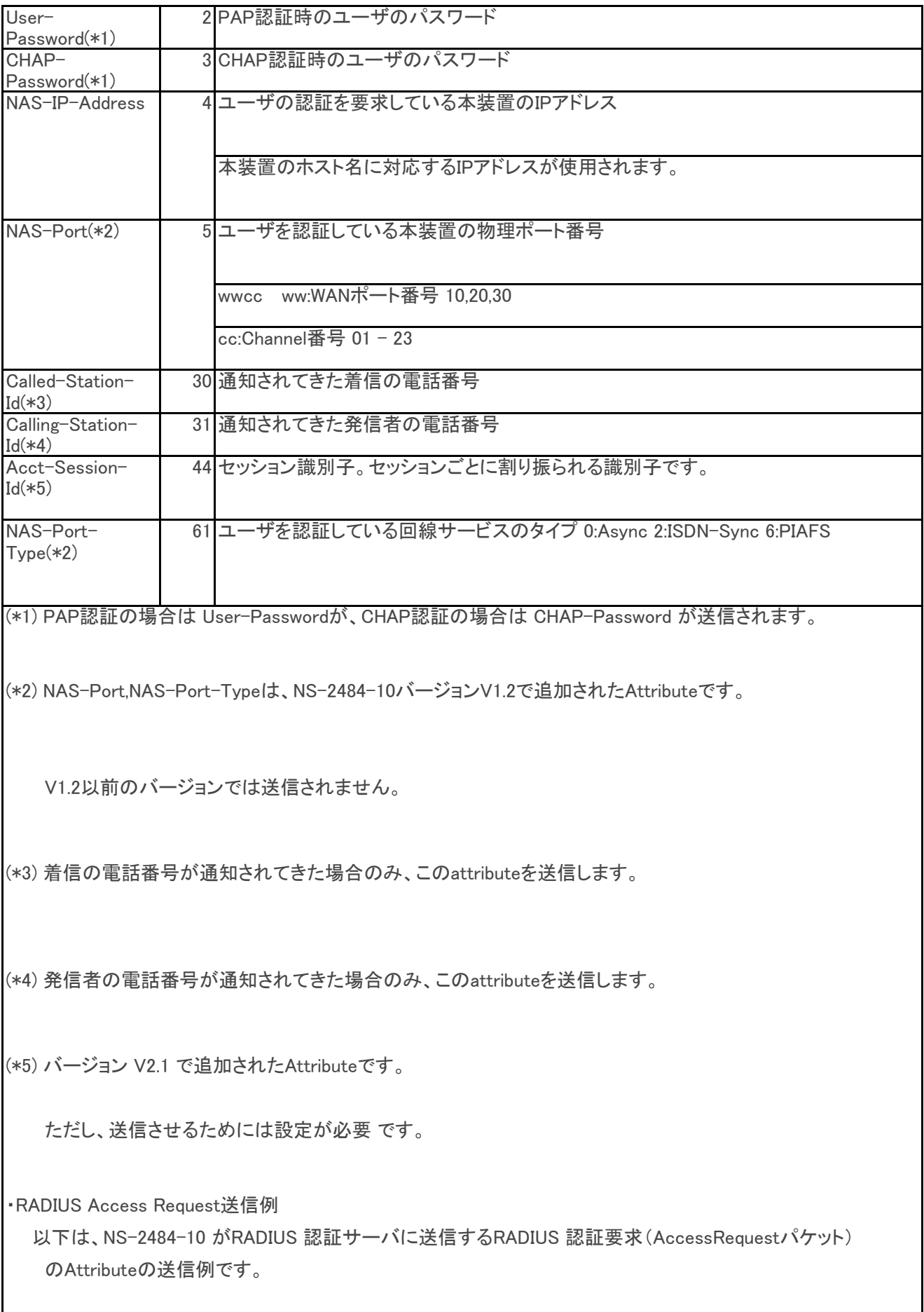

```
   Acct-Session-Id = "3c00000e" 
   User-Name = "sii" 
User-Password = "\304\320\370\316\347\0136&\373\003\356\354M\253\322"
   NAS-IP-Address = 172.31.2.192
   Calling-Station-Id = "1234567890" 
   NAS-Port = 1019 
   NAS-Port-Type = ISDN-Sync
   Called-Station-Id = "0987654321"
```